## Einstellungen der ODBC – Datenquellen für den Listengenerator

1. Öffnen des Ordners Systemsteuerung unter <Start><Einstellungen><Systemsteuerung> (bei W2K/XP Systemen darin noch den Punkt: Verwaltung)

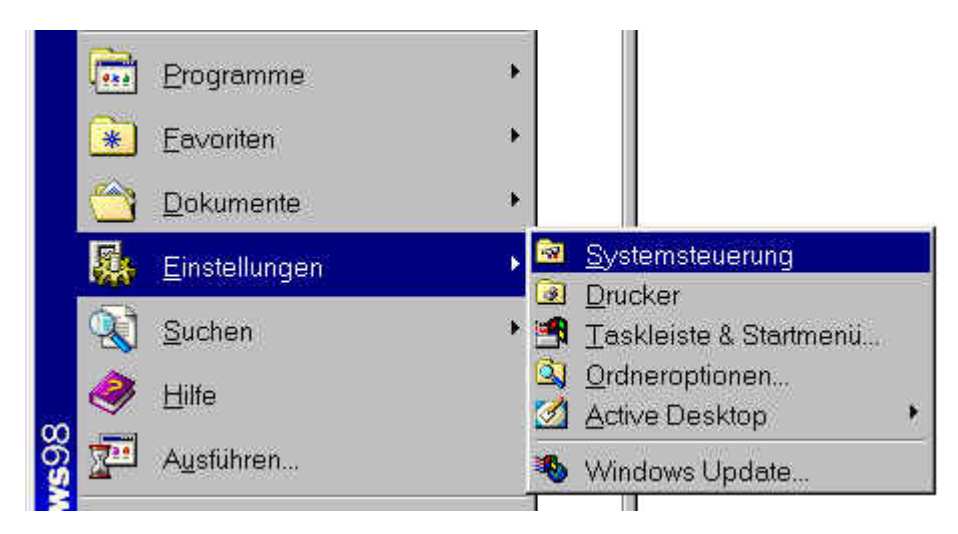

2. In der Liste den Punkt ODBC-Datenquellen durch klicken öffnen:

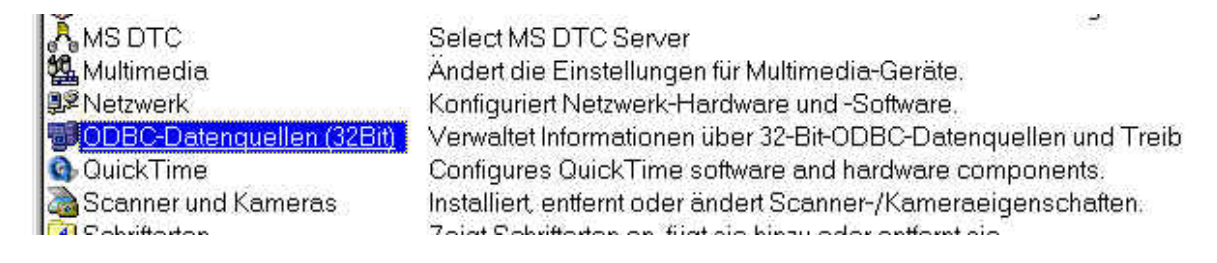

3. Das Register System-DSN (oder unter einigen NT- oder Terminalsserver-Installationen Datei-DSN anwählen:

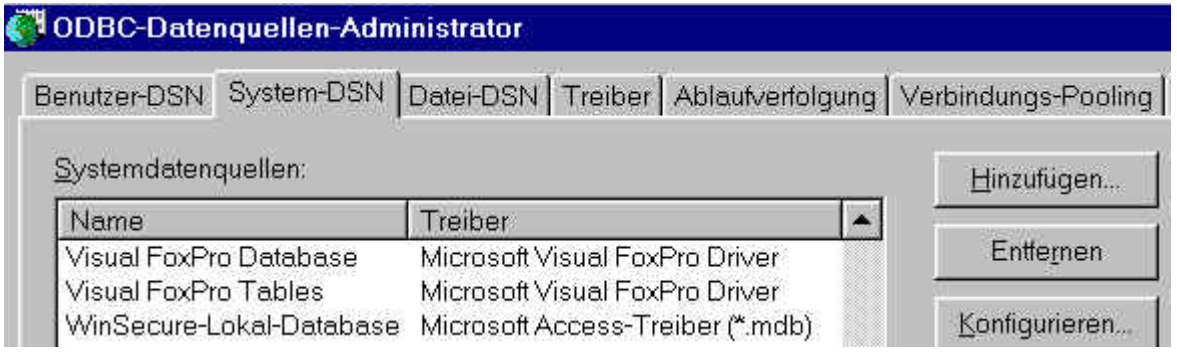

4. Wenn noch keine Datenquellen die mit dem Namen ZEIT beginnen eingerichtet sind (Neuinstallation), den Button <Hinzufügen> drücken:

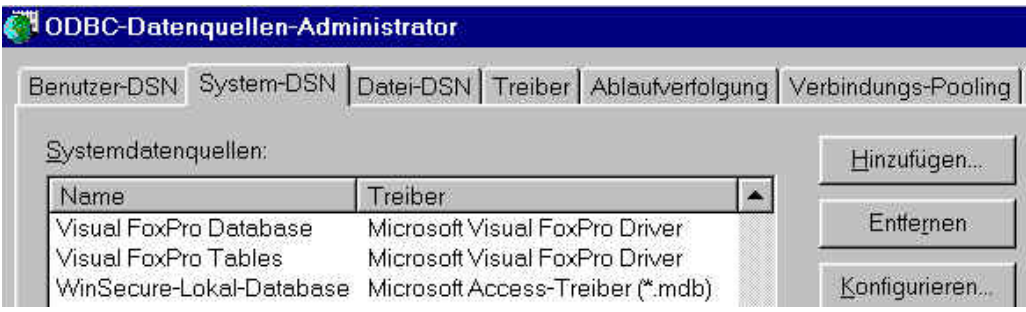

5. Es erscheint nun die Liste der verfügbaren Driver:

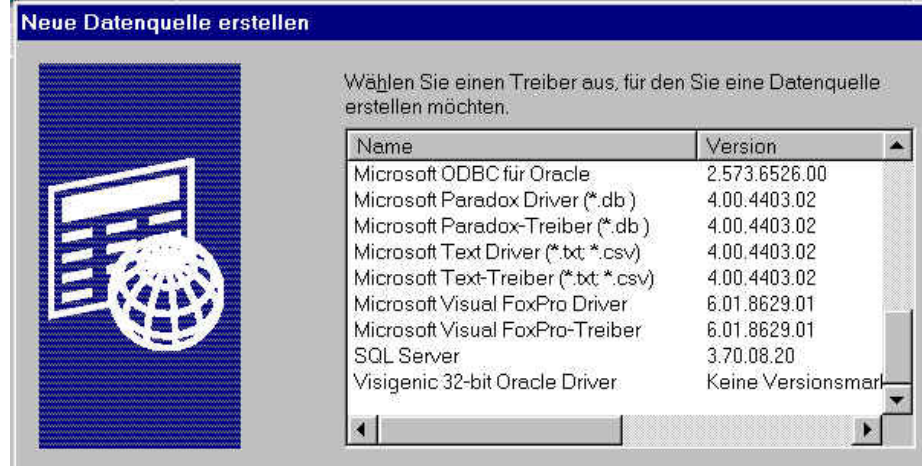

6. Den Microsoft Visual FoxPro-Treiber (6.01 oder höher) auswählen:

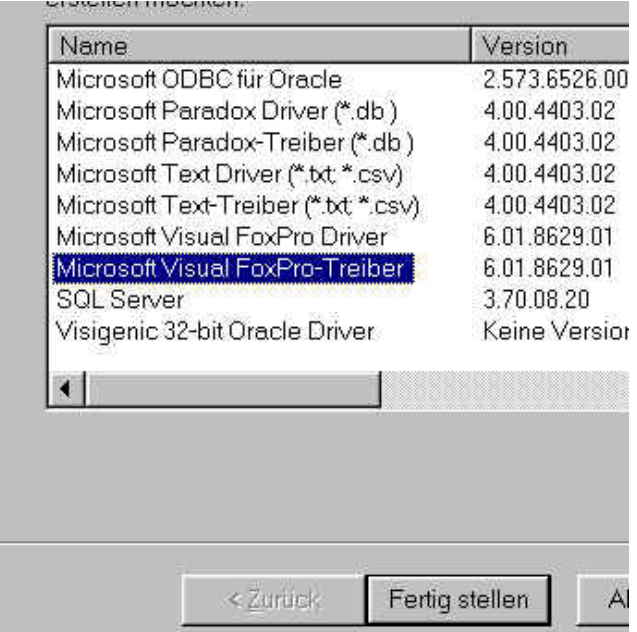

- 7. Nun erscheint die Eingabemaske für den eigentlichen Datenkanal.
	- Der Daten-Source Name des ersten Kanals heisst ZEIT (Grossbuchstaben sind zwingend).
	- Der Zeit Kanal verweist auf eine Visual-Foxpro database Datei (.DBC)
	- Im Feld Pfad den Pfad von Hand eintragen oder mit <Browse> suchen. Der Pfad kann in den meisten Fällen – wie in diesem Beispiel – mit dem Laufwerkstaben eingetragen werden.

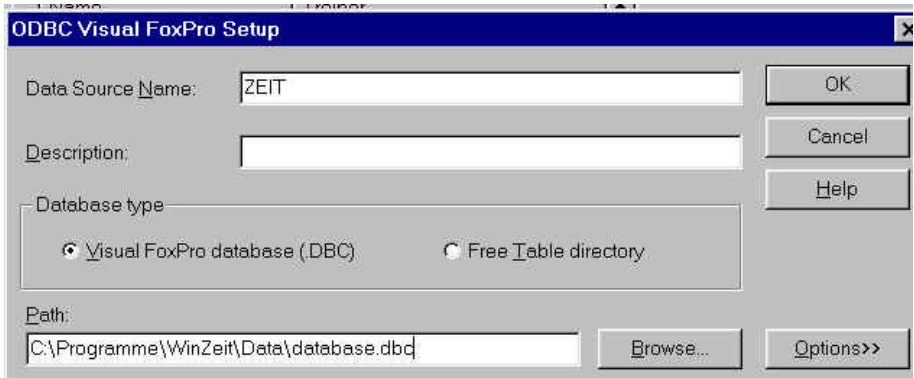

Wenn die Datenkanäle bereits eingetragen sind und angepasst werden sollen, können die 4 Kanäle über dieselbe Liste angewählt werden und dann ist der Button <Konfigurieren> zu klicken:

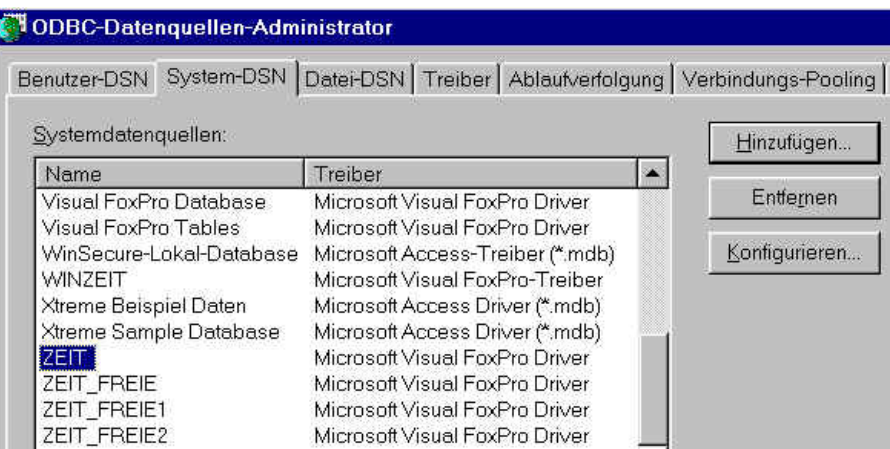

In gewissen Netzwerkumgebungen ist für die Pfadangabe die UNC – Schreibweise von Nöten. Anstelle von Server ist der Servername im Netzwerk einzutragen, z.B. \\ApplServ01. Ggf. ist für LW die Laufwerksbezeichnung (z.B. C\$ oder CDrive) einzutragen und für den Pfad dann z.B. \Programme\Data. Die genaue Bezeichnung erfahren Sie vom Systemadministrator der die Bezeichnungen vergeben hat.

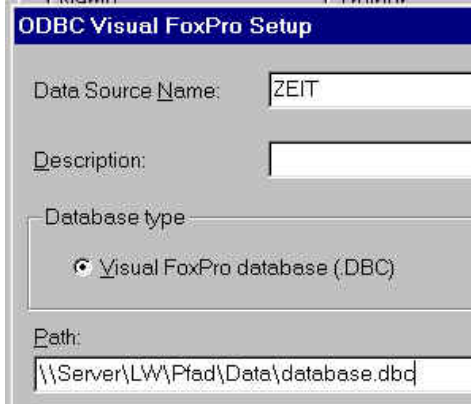

Die folgenden 3 Kanäle zeigen alle auf ein ,Free Table directory'. ZEIT\_FREIE zeigt dabei auf C:\Programme\WinZeit:

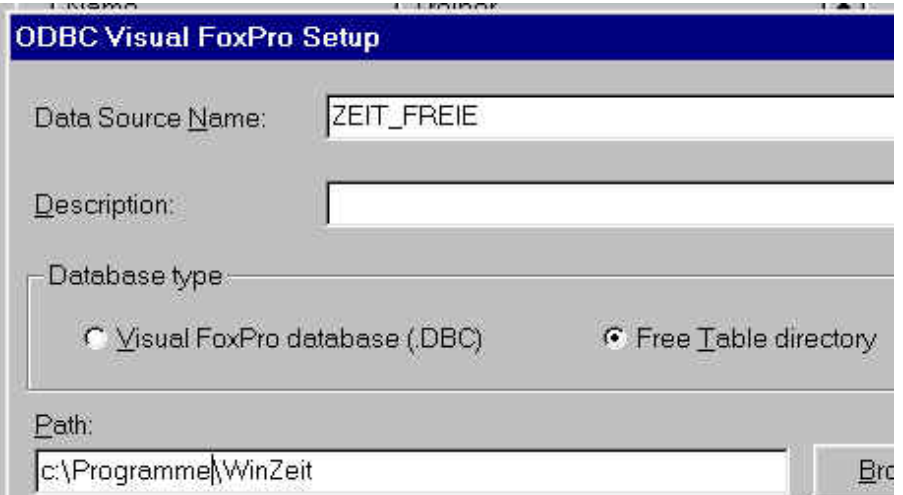

Die Kanäle ZEIT\_FREIE1 UND ZEIT\_FREIE2 zeigen auf C:\Programme\WinZeit\Data:

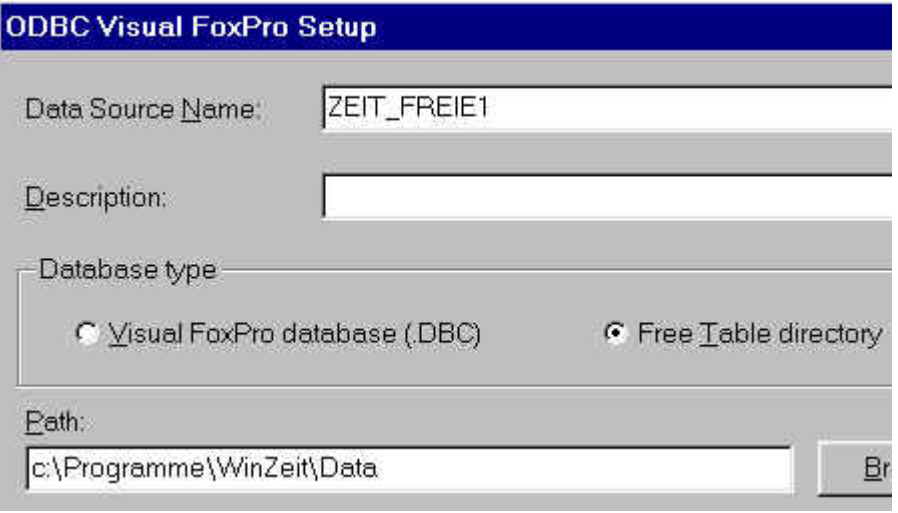

Ablage: \\Server1\A\_\Doku\WinZeit\WinZeit ODBC Einstellungen.doc Version: Donnerstag, 15. August 2002